### Implementering av GDPR i aSTRa WEB

Det förekommer mycket personuppgifter och information i aSTRa WEB. I huvudsak är det personal och elever som är målgruppen. Med GDPR har en person (kund/elev/personal) rätt till att få reda på vad systemet vet om honom eller henne. Personen har även rätt att "bli glömd" (d.v.s. raderas) och få kännedom om att det går att importera och exportera uppgifter till och från andra system.

Därför anpassas aSTRa WEB så att personer kan ta del av de personuppgifter som finns om dem, att dessa uppgifter ska kunna raderas och importeras eller exporteras.

Detta dokument går igenom dessa olika funktioner i aSTRa WEB.

#### Vad vet systemet om mig?

Det finns fyra typer av personer som aSTRa WEB hanterar:

- 1. Kund/elev som har inloggning till Elevcentralen
- 2. Kund/elev som inte har tillgång till Elevcentralen
- 3. Personal som har tillgång till aSTRa WEB
- 4. Personal som inte har tillgång till aSTRa WEB

#### Kund/elev i Elevcentralen

#### *Förändringar i Elevcentralen*

I Elevcentralen finns nu en funktion för att ta ut en rapport som innehåller de uppgifter som systemet har om en person (kund/elev). Rapporten finns under "Mer"-fliken på sidan som heter "Dataskyddsförordningen". På denna sidan finns också information som förklarar GDPR och vad som gäller.

Rapporten innehåller den text och de fält som finns i Bilaga 1 och går att både skriva ut och spara.

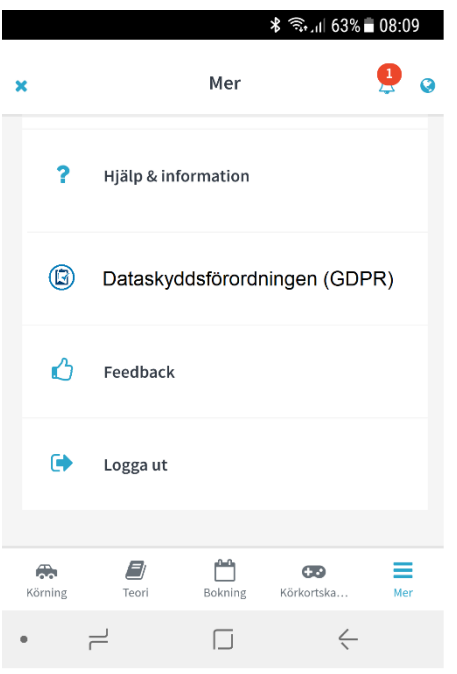

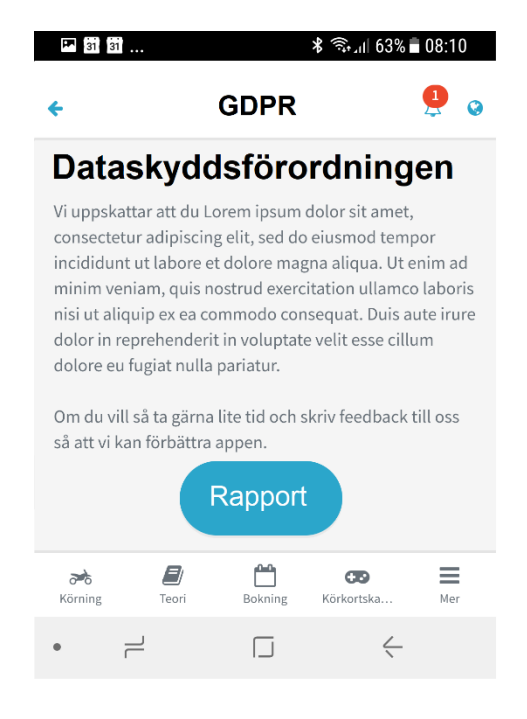

#### *Förändringar i aSTRa WEB*

I aSTRa WEB kan man få ut samma sorts rapport, funktionen finns under "Verksamhet" och "Kunder". När man markerar en kund så dyker det upp en knapp som heter "Rapport (GDPR)" (se nedan). Det går att skriva ut, spara ner och även skicka rapporten via e-post. Finns det ingen kundadress inlagd kan man ange en egen e-postadress, det går också att ändra den som står där som standard. Om man anger en egen e-postadress så ska den skrivas in två gånger för att undvika fel. En kontroll på att e-postadressen i båda fälten är samma genomförs sedan innan epostmeddelandet skickas iväg.

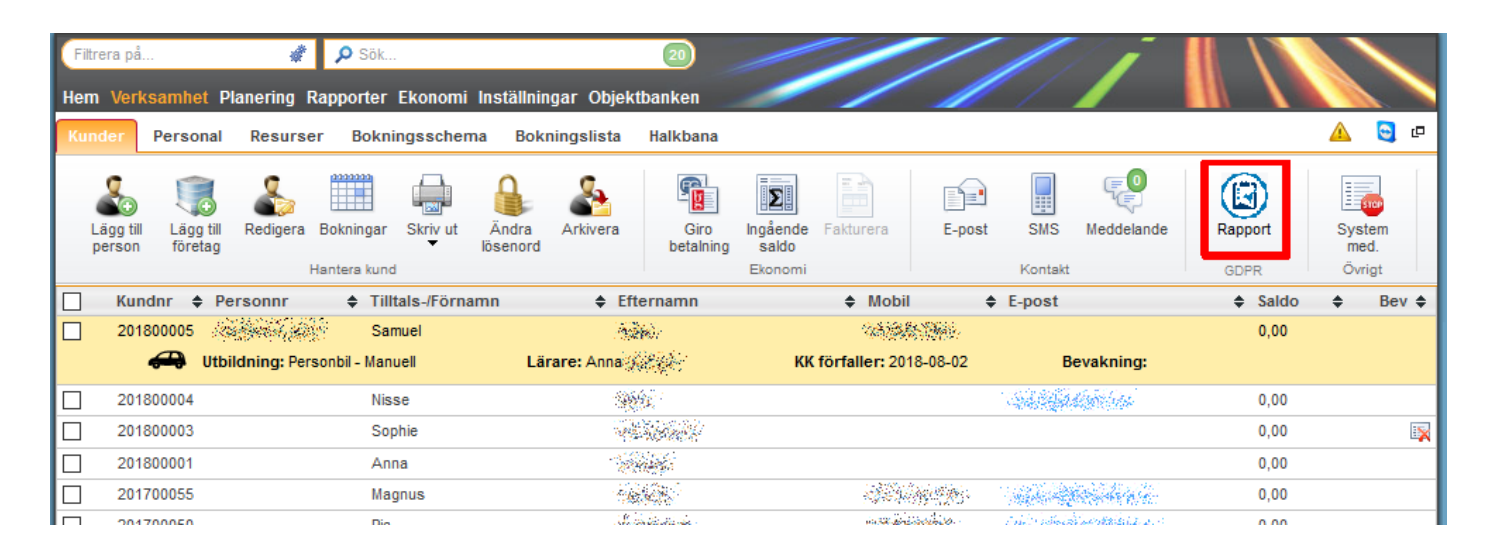

#### Personal i aSTRa WEB

Under "Verksamhet/Personal" finns en knapp som heter "Rapport (GDPR)" som innehåller personuppgifter för personal. Rapporten innehåller den text och de fält som finns i Bilaga 2 (Bilaga 2 – [Rapport på uppgifter om](#page-9-0)  [personal\)](#page-9-0).

Knappen är endast valbar för den person som är administratör (superuser). Knappen aktiveras när man klickar på en person i listan och öppnar upp rapporten som visar personuppgifter för den valda personen. Det går att skriva ut, spara ner och även skicka rapporten via e-post. Finns det ingen e-postadress inlagd kan man ange en egen epostadress, det går också att ändra den som står där som standard. Om man anger en egen e-postadress så ska den skrivas in två gånger för att undvika fel. En kontroll på att e-postadressen i båda fälten är samma genomförs sedan innan e-postmeddelandet skickas iväg.

Knappen är även aktiv då den inloggade personen klickar på sitt eget namn, vilket betyder att man alltid själv kan ta ut en rapport på sig själv.

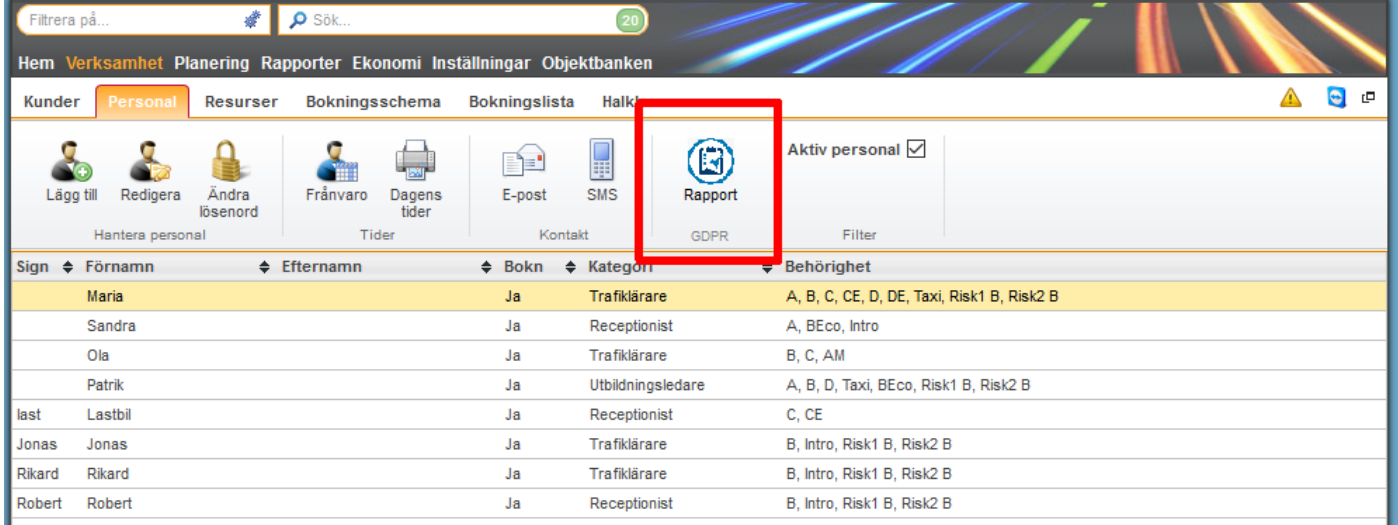

#### Rätten att "bli glömd"

Rätten att "bli glömd" betyder att **alla** personuppgifter som finns om personen ska raderas. Detta kan ske på två sätt: Antingen genom en aktiv fråga från en kund/elev som vill bli glömd, eller genom ett automatiskt script som plockar bort kunder/elever som slutfört sin utbildning i aSTRa WEB. Båda funktionerna hanterar uppgifter som behöver sparas för eventuell revision av Transportstyrelsen samt för revision från Skatteverket. De fält som berörs av de olika parametrarna finns i bilagorna 3–5.

#### Aktivt borttag – Elev/kund

Aktivt borttag kan bara göras från aSTRa WEB. Det krävs att en elev/kund ringer eller skickar e-post och begär borttag. För en elev/ kund som skickar e-post eller ringer in och begär aktivt att denne vill bli bortglömd ska knappen för "Arkivering" användas. Det finns tre olika datum för borttag: Det första datum är midnatt samma dag som borttag aktiverats. Då raderas alla fält som finns i bilaga 3 (Bilaga 3 – [Aktivt borttag](#page-10-0) – Elev / kund - 0 dagar). Om det finns uppgifter som krävs för att uppfylla revision från Transportstyrelsen så sparas eleven (identiteten och alla de uppgifter som krävs av Transportstyrelsen) till dagen efter fem år (efter sista utbildningstransaktion). Om det finns ekonomiska transaktioner så sparas alla dessa i sju år efter sista transaktionen eftersom vissa transaktioner påverkar balansen på elevens reskontra (elevsaldo/lektionssaldo). Oavsett vilka regler som påverkar eleven så raderas berörda uppgifter så fort respektive datum infaller.

Det går att "ångra" en arkivering genom att avarkivera fram till tidpunkten det har börjat raderas (d.v.s fram till midnatt). Det går även att avarkivera en elev där rensning har påbörjats. Men då kan det variera vilka uppgifter som finns kvar, beroende på hur långt rensningen har nått. Det går också att öppna upp elever där rensning är påbörjad.

#### Arkivering – Elev / kund

Arkivering fungerar på samma sätt som idag. Det går att ställa automatisk arkivering, ställa ett manuellt datum som idag, eller manuellt välja arkivera. Så fort ett arkiveringsdatum är satt och det infaller så påbörjas rensningsrutinen enligt ovan.

#### Aktivt borttag – Personal

Även personal har rätt att aktivt bli raderad. Därför har vi infört en ny knapp i aSTRa WEB som heter "Ta bort". Borttag får bara göras av de som har administratörsrättigheter. Borttag aktiverar på samma sätt som ovan radering av uppgifter på personal. Då både Transportstyrelsens och Skatteverkets regler även appliceras på personalen (via elev/kund), så kan man inte ta bort de "stämplar" som är gjorda på elever/kunder. Detta betyder att det kan ta upp till sju år innan alla uppgifter är borttagna från läraren. De uppgifter som personalen har sin stämpel på, och som omfattas av Transportstyrelsens och/eller Skatteverkets regler, plockas bort först då dessa uppgifter plockats bort från elev/ kund. I övrigt sker borttag som ovan.

Det finns en funktion för personal som heter "Inaktiv". Denna funktion finns fortfarande finnas kvar som den är, vilket betyder att det är endast knappen "Ta bort" som generar ett aktivt borttag i databasen. Dock kommer en inaktiv personal automatiskt plockas bort 540 dagar efter att status inaktiv sattes. Syftet med detta är att rensa personal om man glömmer ta bort dem. Rensningen följer ovan rutin.

Alla fält under "Verksamhet – Personal – Uppgifter" raderas vid midnatt, under förutsättning att fälten inte används till Transportstyrelsen eller ekonomisk information enligt ovan.

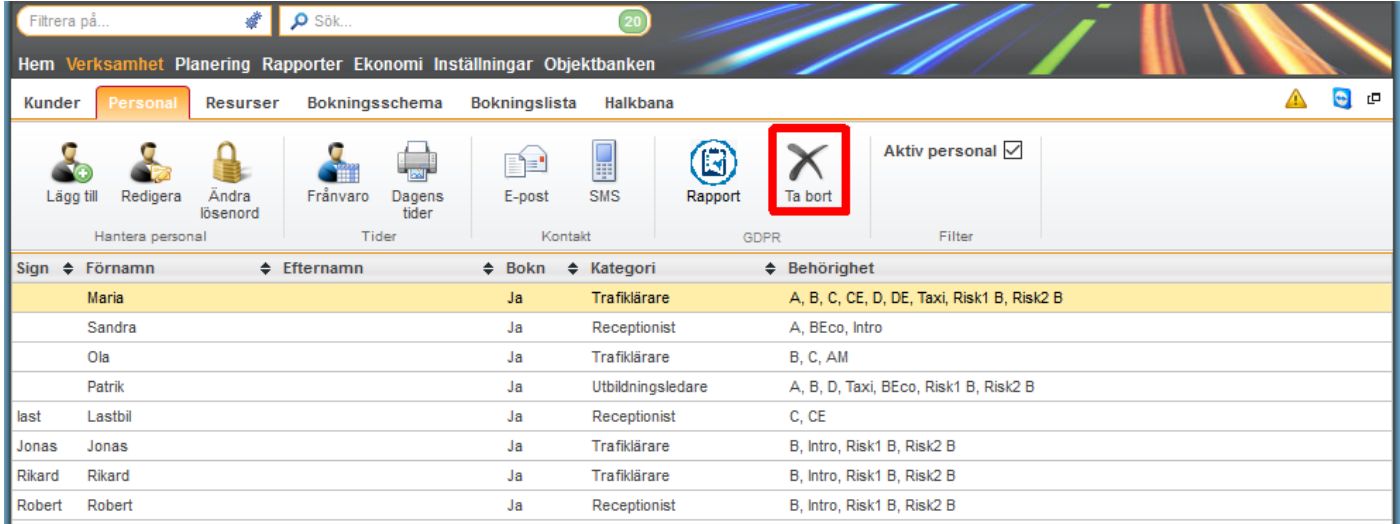

#### Import / Export

En elev/kund har rätt att begära att bli exporterad och även rätt till att bli importerad. De uppgifter man kan importera och exportera finns i bilaga 6 (Bilaga 6 – [Import och export\)](#page-13-0).

#### Förändringar i Elevcentralen – Elev / kund

Det finns en knapp i Elevcentralen under "Mer-fliken" och "GDPR" som heter "Export". Denna knapp aktiverar en funktion som lyfter ut alla fält i enlighet med bilaga 6 och skapar en xml-fil som eleven/kunden kan spara. OBS! Det går bara att exportera från Elevcentralen.

#### Förändringar i aSTRa WEB - Elev/kund

Det finns två knappar under "Verksamhet/Kunder/GDPR" som heter "Import" och "Export". Knappen "Export" tänds bara då en (1) elev är vald. Vid export så skickas de uppgifter som finns i bilaga 6. Man får frågan om man vill spara filen eller om den ska skickas med e-post.

Vid "Import" kan man bara välja att importera xml-filer. När man har läst in filen görs en kontroll av syntax och att alla de inlästa uppgifterna har rätt format och stämmer enligt dokumentation. Om allt är i ordning importeras uppgifterna som finns i bilaga 6. Om funktionen hittar en befintlig eller arkiverad elev får man frågan om man vill uppdatera uppgifterna och/eller om man vill avarkivera eleven. Om man svarar nej så avbryts importen. Om man väljer ja så uppdateras den befintliga kunden med de uppgifter som kommer från filen. Om kunden redan har uppgifter i systemet så läggs bara de nya till. Om det är en ny kund så skapas denna.

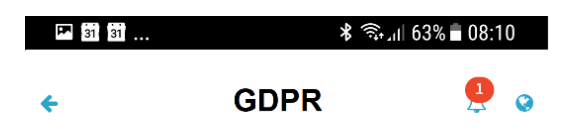

### Dataskyddsförordningen

Vi uppskattar att du Lorem ipsum dolor sit amet, consectetur adipiscing elit, sed do eiusmod tempor incididunt ut labore et dolore magna aliqua. Ut enim ad minim veniam, quis nostrud exercitation ullamco laboris nisi ut aliquip ex ea commodo consequat. Duis aute irure dolor in reprehenderit in voluptate velit esse cillum dolore eu fugiat nulla pariatur.

Om du vill så ta gärna lite tid och skriv feedback till oss så att vi kan förbättra appen.

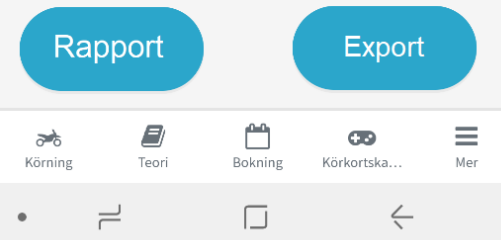

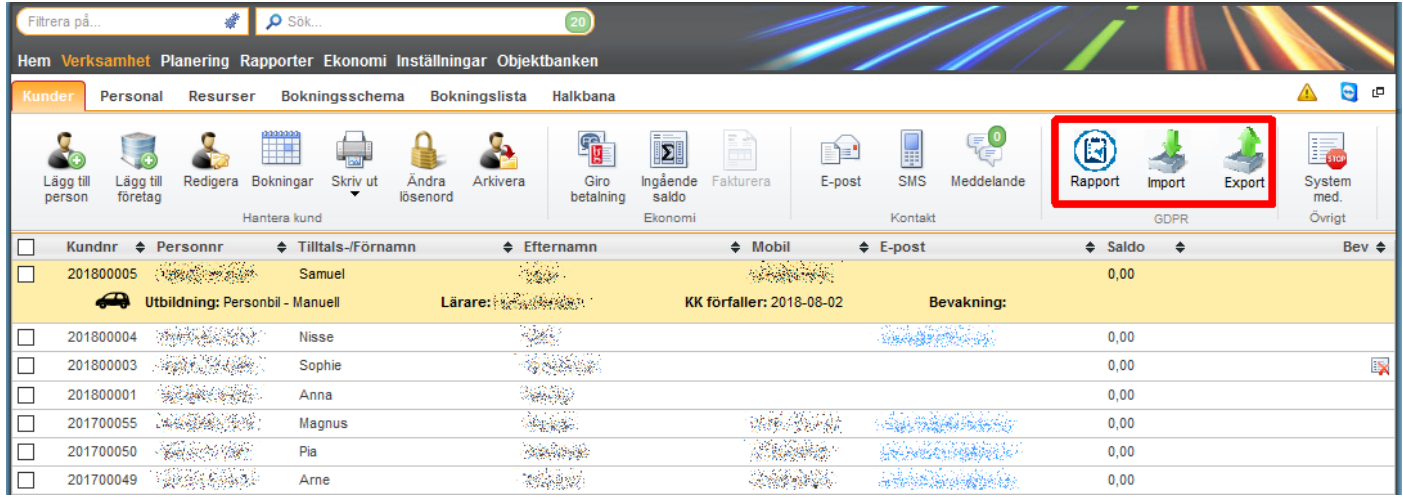

#### Förändringar i aSTRa WEB – Personal

Det finns två knappar under "Verksamhet/Personal/GDPR" som heter "Import" och "Export". Det är bara administratören som kan importera och exportera personal. Allt fungerar på samma sätt som för import och export av elev/kund (se ovan). De fält som går att importera och exportera finns i bilaga 7 (Bilaga 7 – [Import och export](#page-14-0)  [personal\)](#page-14-0).

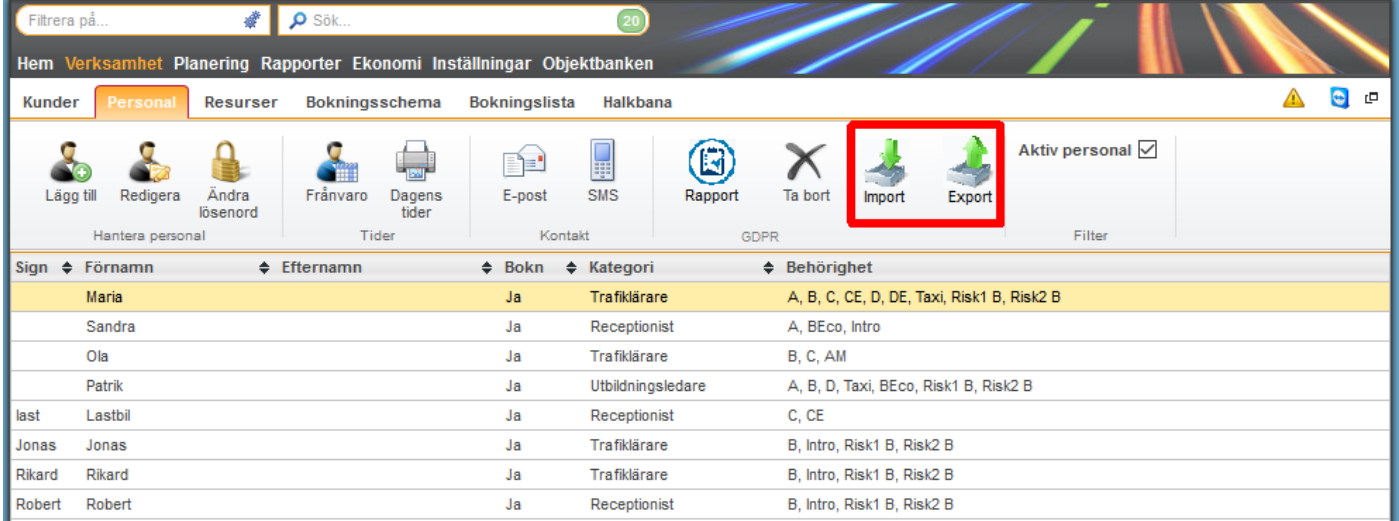

### Uppgifter som indirekt blir gällande för GDPR

#### Skapa lösenord

Idag skapas ett lösenord som skickas ut till användaren, och detta lösenord gäller alltid. Det kommer att ändras i samband med GDPR och i fortsättningen kommer det utskickade lösenordet vara ett engångslösenord. Det betyder att så fort en elev har loggat in och godkänt alla avtal och PuL (GDPR), så ombeds eleven att byta lösenord direkt. Eleven behöver inte skriva in det befintliga, utan bara det nya. Det nya lösenordet ska skrivas in två gånger och vara ett s.k. "starkt" lösenord. Engångslösenordet är bara aktivt i 24 timmar så om man inte har loggat in inom denna tid kommer lösenordet vara ogiltigt. Händer detta får man begära ett nytt lösenord (via "glömt lösenord") om man har registrerat en e-postadress. Annars får man kontakta sin trafikutbildare och be dem skicka ut ett nytt lösenord.

#### Förarprövare

Idag finns en tabell med förarprövare i aSTRa WEB. Denna flik (under "Inställningar") kommer att försvinna eftersom den inte är överensstämmande med GDPR. All historik på uppkörningar (gällande förarprövare) raderas och alla förarprövare raderas.

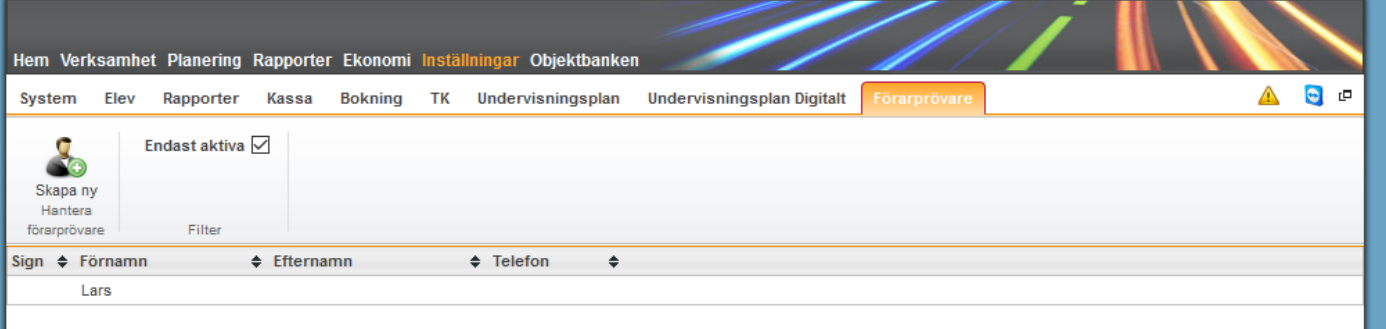

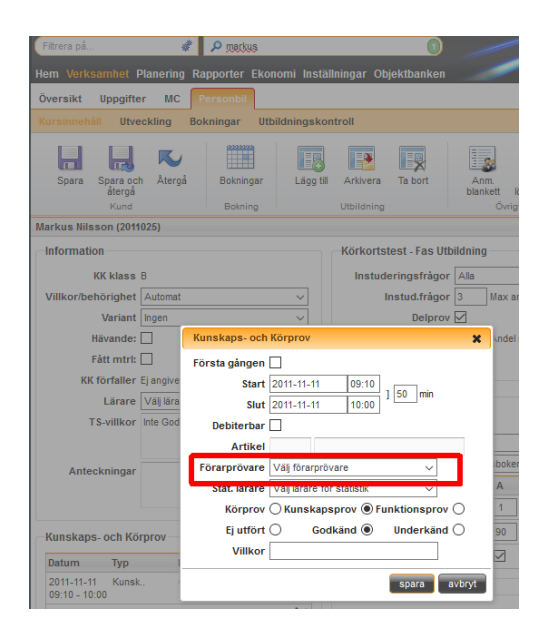

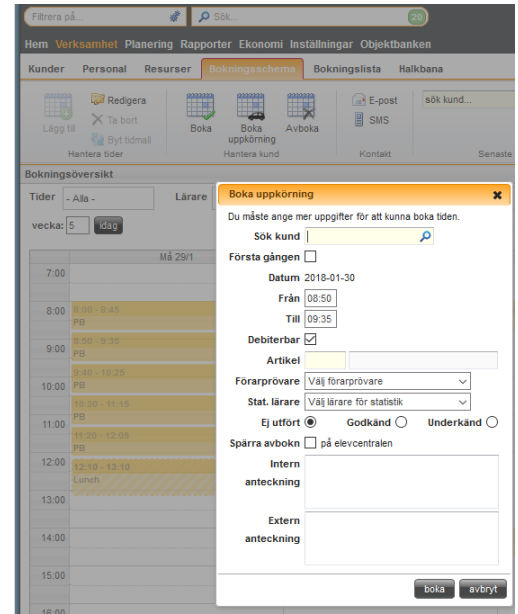

#### Ofullständiga köp i e-handel

Idag sparas ofullständiga köp för att man ska kunna gå tillbaka och titta på dessa. Framöver raderas alla ofullständiga köp efter 60 minuter.

#### Chatforum

Idag finns det ett chatforum i Elevcentralen. Så fort en tråd är äldre än 90 dagar så raderas alla inlägg i den tråden, och även tråden raderas.

#### Feedback/betygsättning av trafikutbildare

I Elevcentralen finns en funktion för att betygsätta trafikskolor. Alla kommentarer och betyg en person skriver visas med bild och namn. Alla betyg och namn kommer finnas kvar men avidentifieras efter 90 dagar. Detta gäller både personal och elever.

#### Information som behöver rensas löpande

Vissa fält kommer rensas löpande då man inte får spara dessa uppgifter. Det betyder att de rensas löpande oavsett om eleven är arkiverad eller inte. De fält som ska rensas finns i bilaga 8.

## Bilaga 1 – Rapport på uppgifter om elev

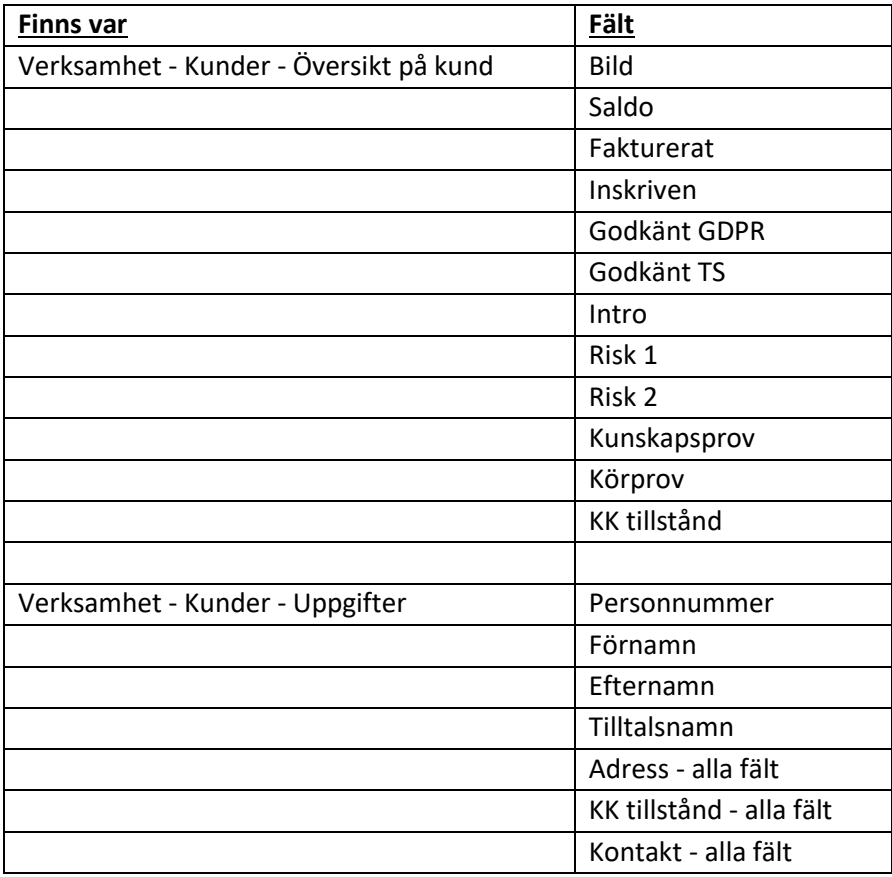

# <span id="page-9-0"></span>Bilaga 2 – Rapport på uppgifter om personal

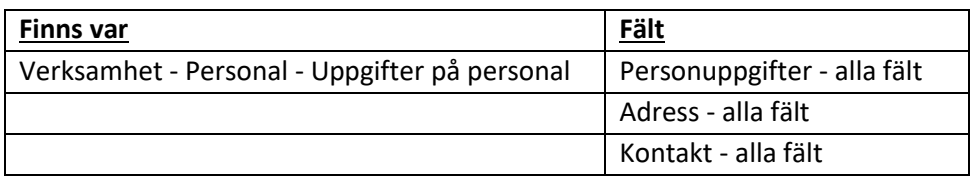

### <span id="page-10-0"></span>Bilaga 3 – Aktivt borttag – Elev / kund - 0 dagar

Nedan uppgifter skall tas bort på natten efter att arkivering är aktiverat.

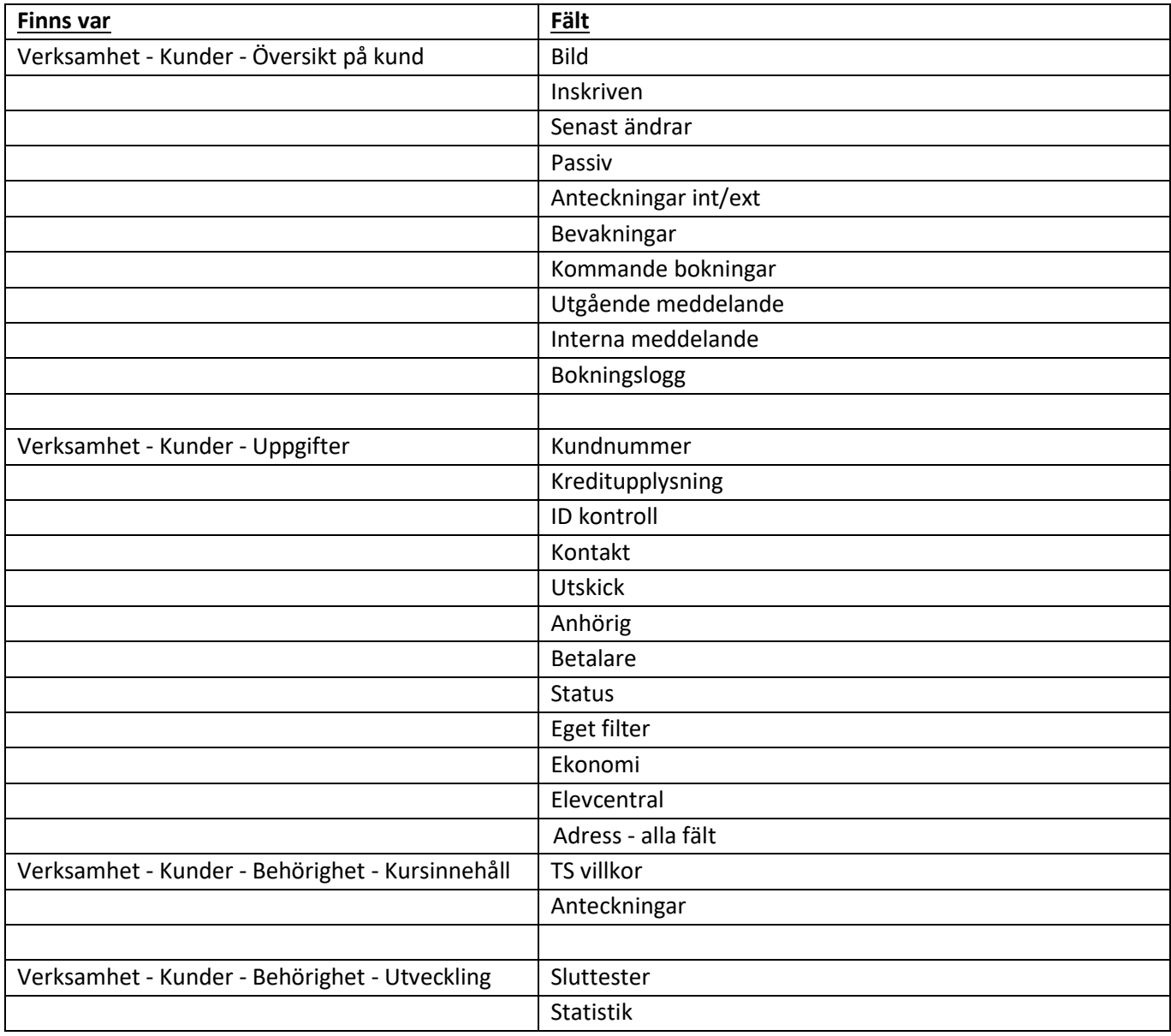

### Bilaga 4 – Aktivt borttag – Elev / kund - 2 år

Nedan uppgifter skall tas bort 2 år efter att arkivering är aktiverat.

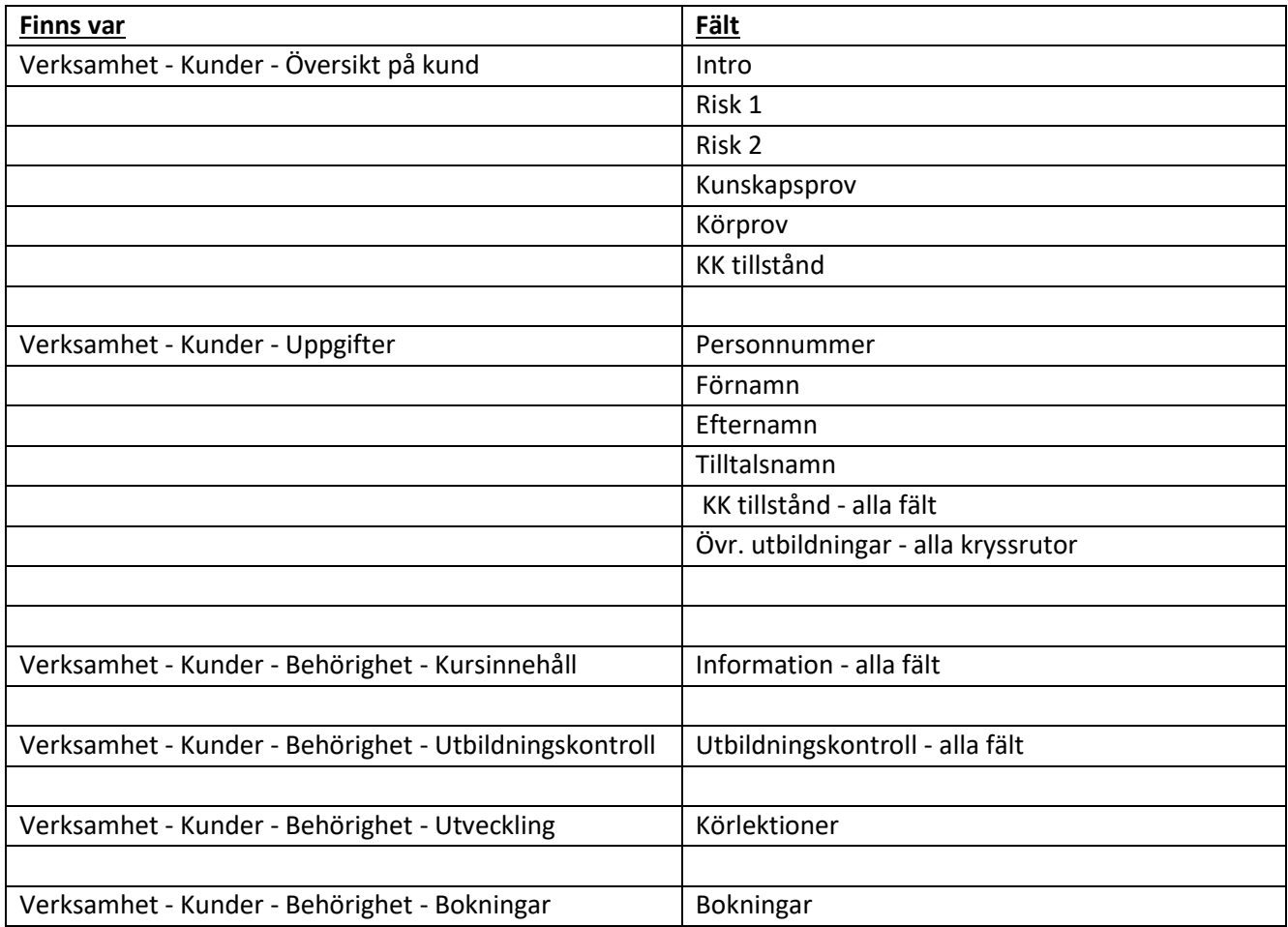

### Bilaga 5 – Aktivt borttag – Elev / kund - 7 år

Nedan uppgifter skall tas bort 7 år efter att arkivering är aktiverat.

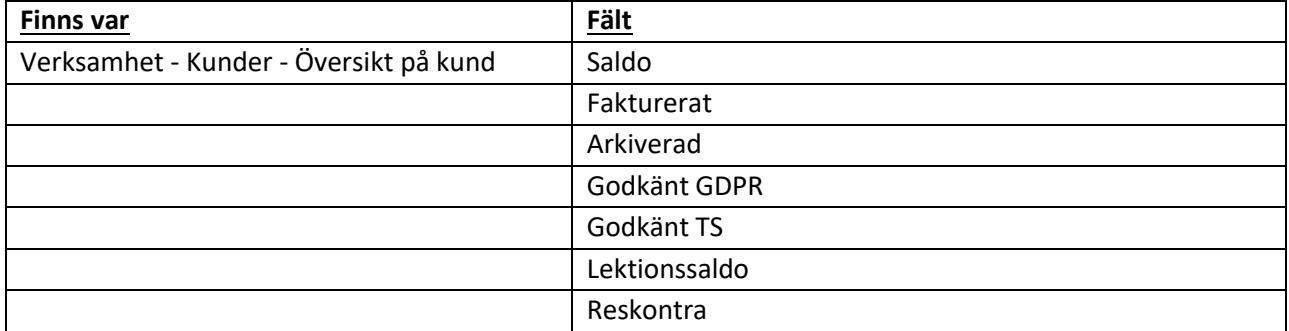

## <span id="page-13-0"></span>Bilaga 6 – Import och export - kunder

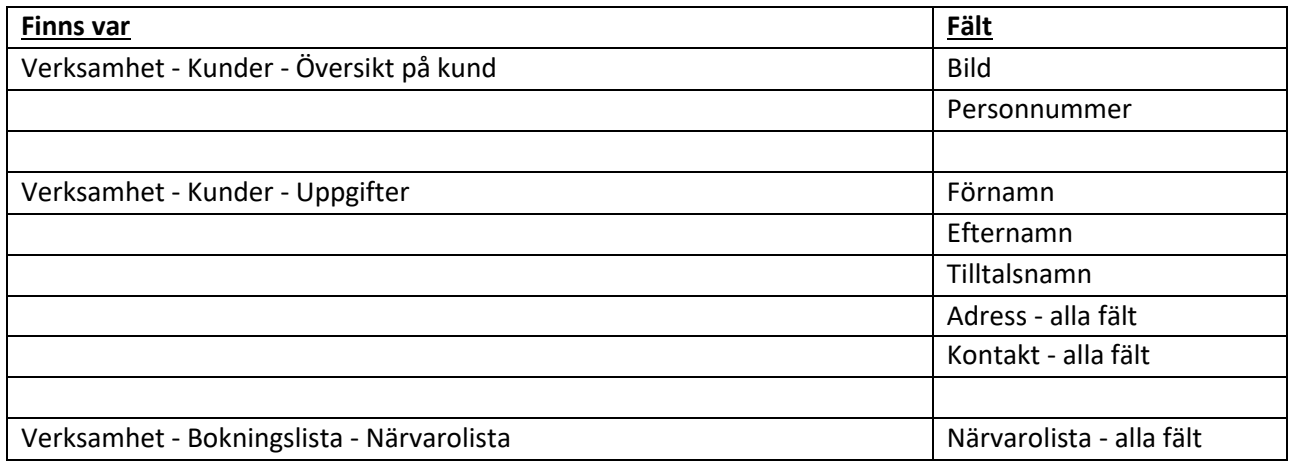

## <span id="page-14-0"></span>Bilaga 7 – Import och export - personal

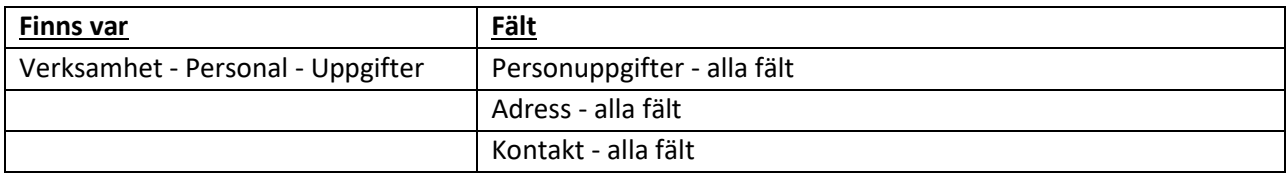

# Bilaga 8 – Fält som skall rensas löpande

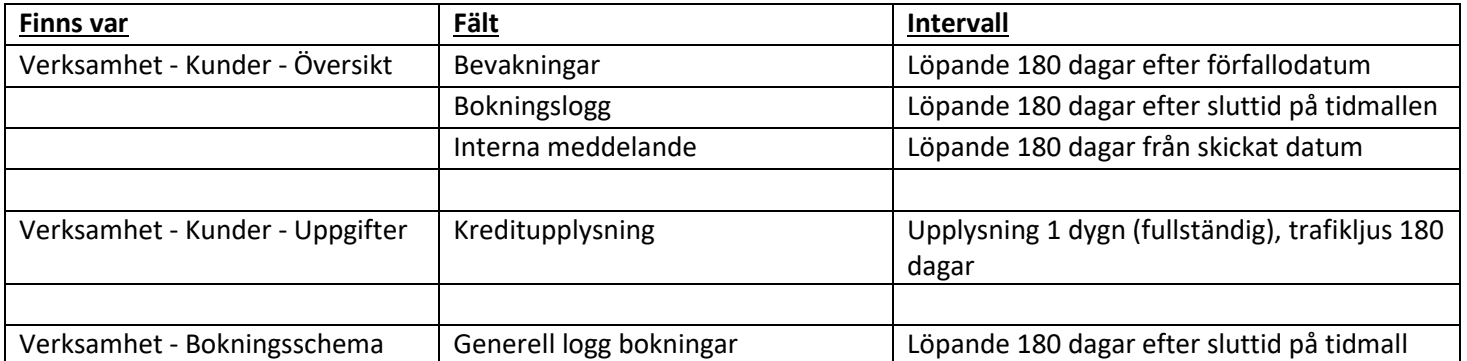